## Online Undergraduate Graduation Application

- 1. Login to "Banner RAMS Online".
- Select the *Student* tab and click "Student Records".
- 3. Click "Apply To Graduate"
- 4. Select the latest registration term.
- 5. Select the appropriate "**Primary Degree**" (should be the major/degree you want awarded).
- 6. Select the appropriate "Graduation Term" for "Graduation Date".

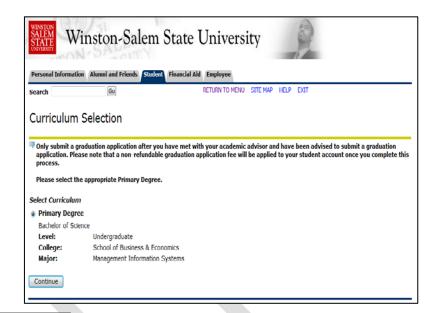

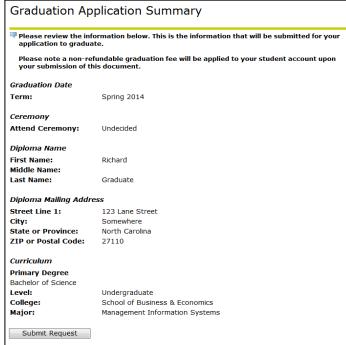

- 7. Indicate if you will attend the "Graduation Ceremony".
- 8. Select the name to appear on the diploma. Verify spelling.
- 9. Indicate the appropriate mailing address for the diploma. Verify mailing address.
- 10. Select "Graduation Application Fee".
- 11. Verify Graduation Application information. If correct, click "Submit Request".
- 12. If not correct, use the browser back button to update the appropriate information. Then **Submit**.

- 13. "Confirmation Page" will display. Process complete.
- \*\*\*\*Please contact the Office of the Registrar for assistance at 336-750-3331.\*\*\*\*

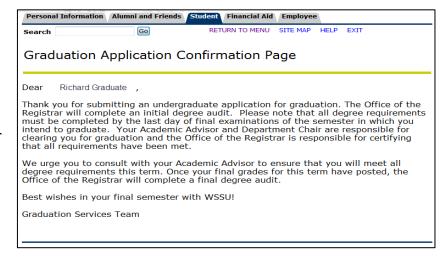